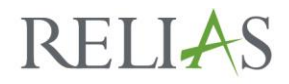

#### **CALOCUS TRAINING REQUIREMENT ON RELIAS**

## **Enroll Your Learners Who Are Required to Take CALOCUS Training into the CALOCUS Training Plans –**

□ Go to Learning > Training Plans > Training List

□ Click on the Icon to enroll learners into the "\*AZAHP – CALOCUS Training Requirement (30 Days)" – (See Yellow Highlighted Icon in screenshot below)

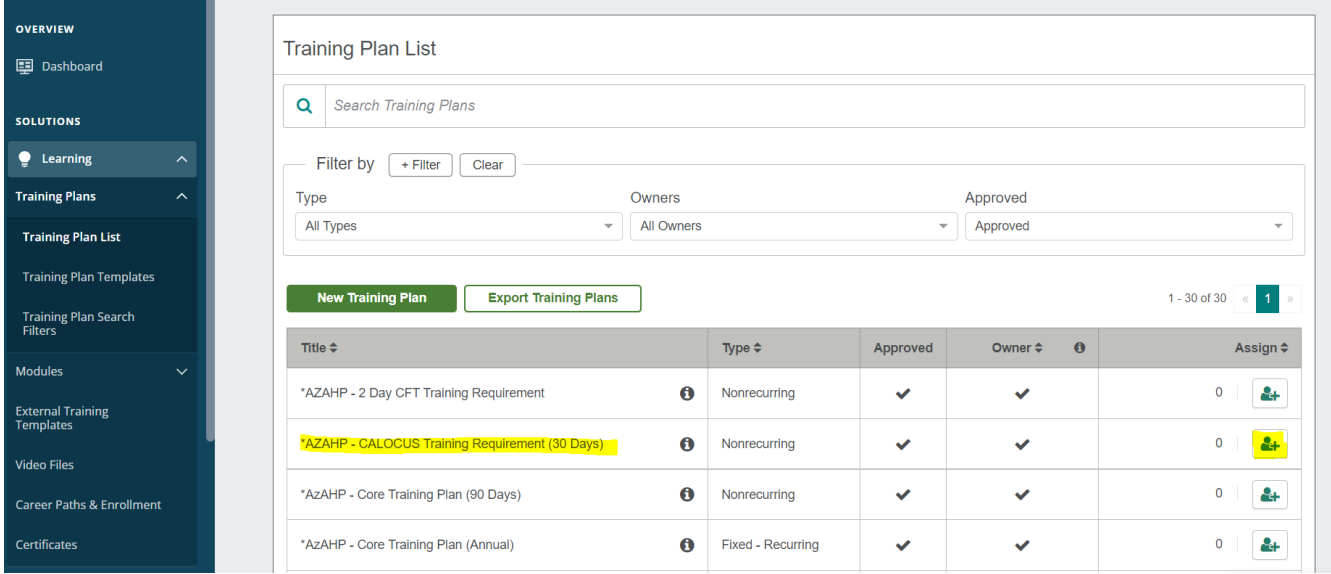

□ Click on the "Enrollment" Tab to search for leaners to enroll into the Training Plan. Check Checkbox in front of appropriate leaner(s) name and click "Enroll".

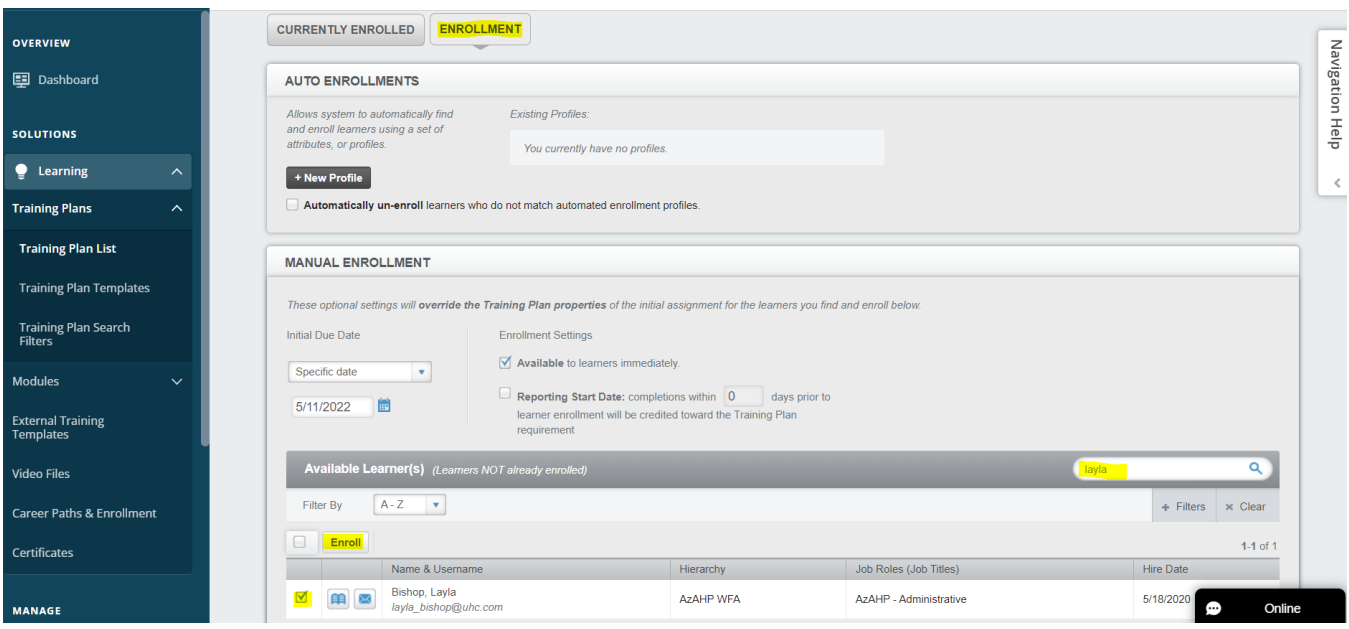

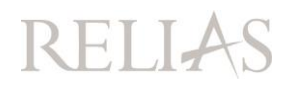

### **Once Your Employee Takes the Required 3 Hour Training Through Deerfield you can then mark them complete in Relias.**

□ Search For The Leaner(s) on your Users> "User List" and click on their book icon to open their transcript.

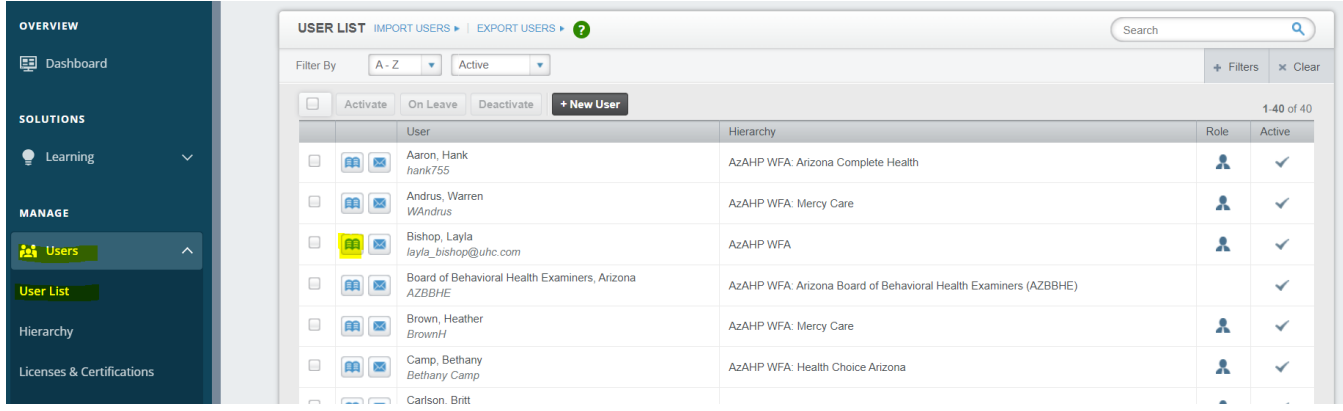

□ Check the Checkbox in front of the "CALOCUS TRAINING REQUIREMENT" Module on the learner's Transcript page and click "Mark as Complete"

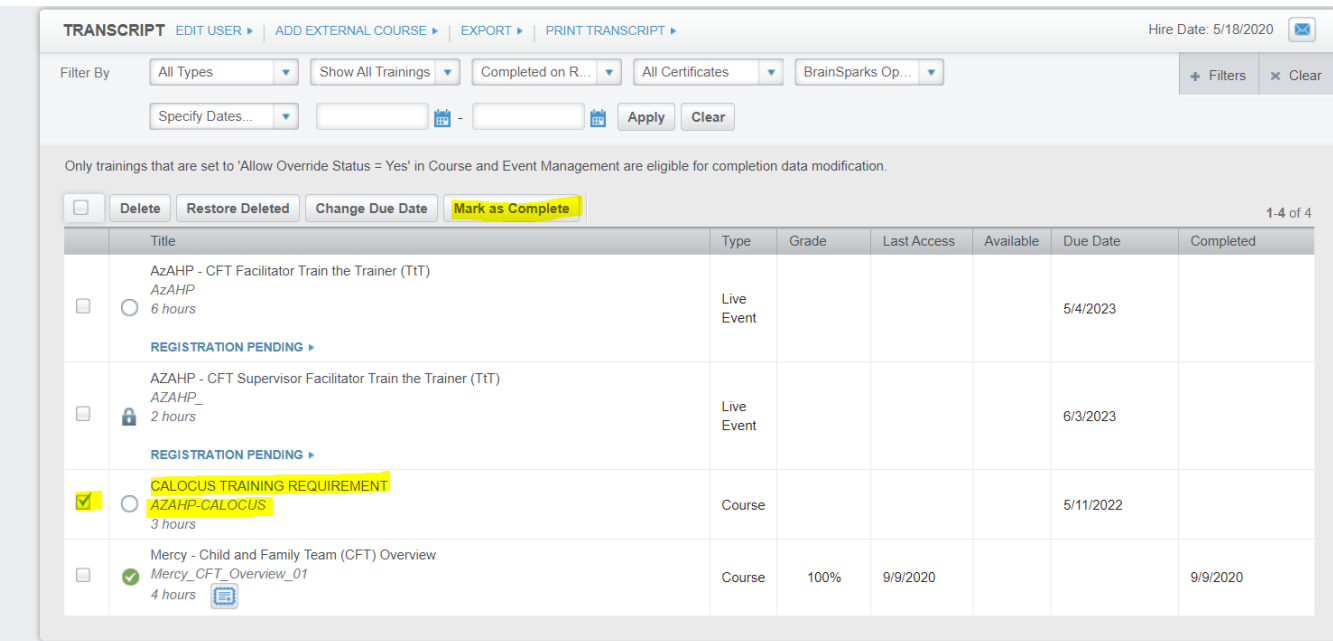

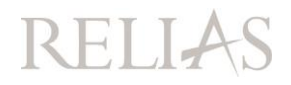

□ You'll be Prompted to enter a Completion Date and then click "Mark As Complete" (Ignore Grade Field)

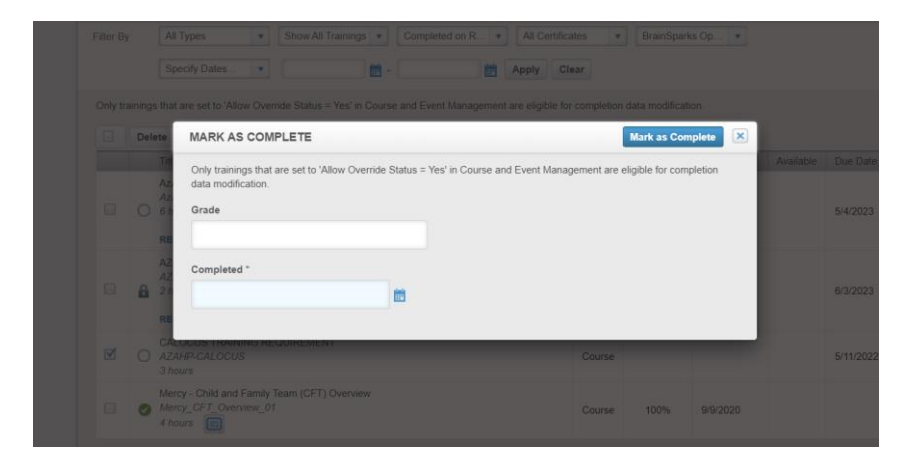

□ Learner's Record is Immediately updated to reflect Completion:

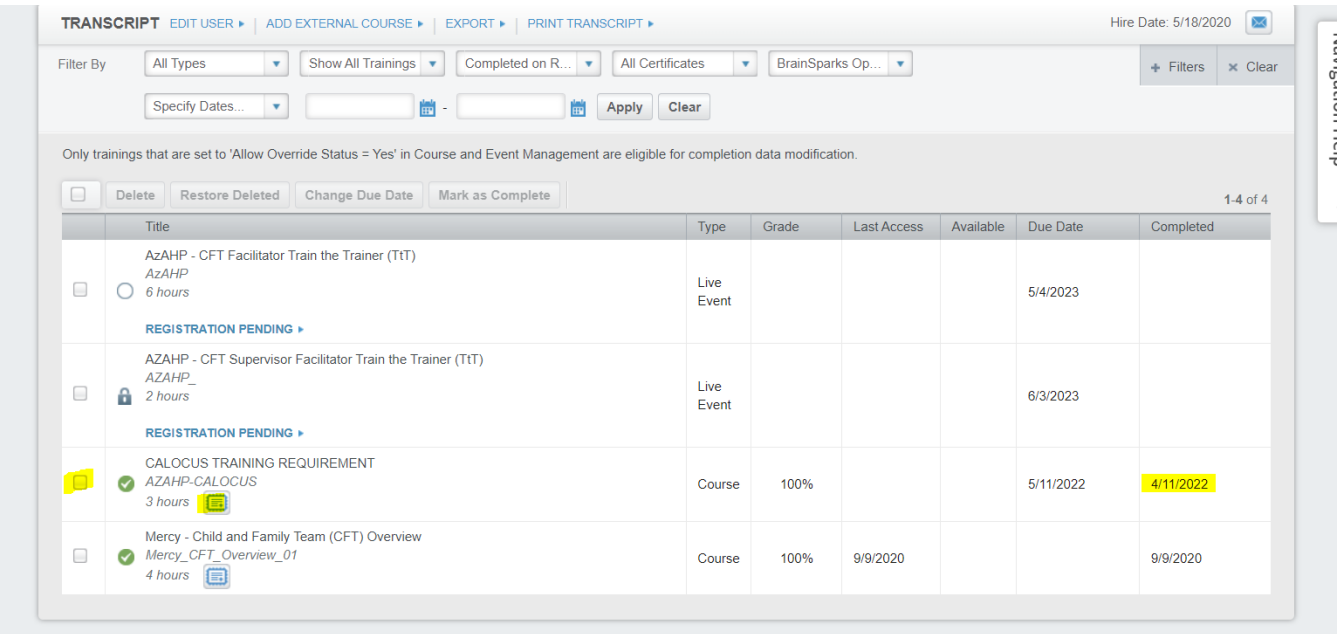

□ Confirm that the Health Plan on the employee's profile is accurate. **Failure to do so could result in a health plan not being notified of this learner completing this requirement.**

# RELI-

#### **Updating Plan on Learner Profile -**

 $\Box$  Go To Users>User List and Search for Learner. Click on the Name of Learner to access their profile:

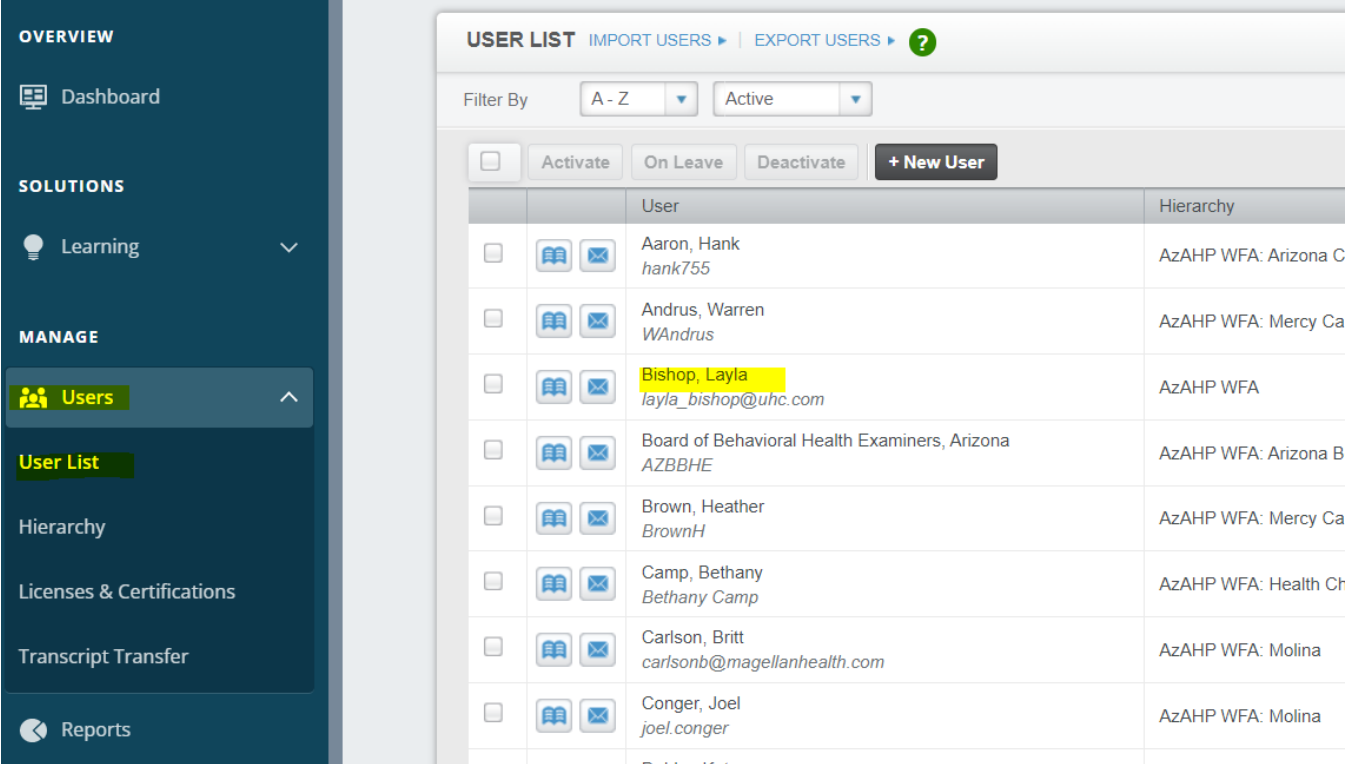

□ Once in the Learner Profile Scroll to "Plan (Employment Type)" Field and update the field accordingly by entering all health plans that are applicable to the learner (all 7 Health Plans are preloaded in the dropdown so you simply click the one(s) that apply and then hit "SAVE" on learner's profile.

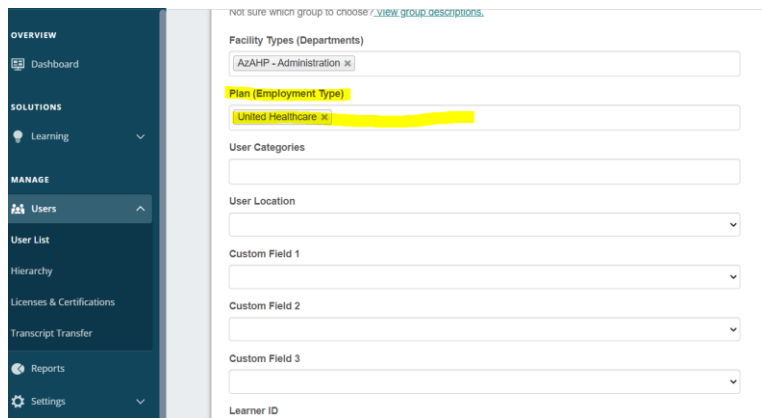

□ *If you have a lot of learners to update you should consider contacting support for assistance in completing a bulk import to update this information rather than manually entering the information for each learner. Support can be reached at [www.relias.com/support/azahp](http://www.relias.com/support/azahp)*